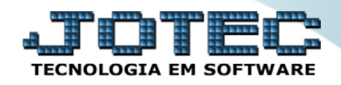

## **EMISSÃO DE BOLETOS** *FMEMPDPBO*

✓ *Importante: Para que o boleto possa ser emitido, primeiramente os parâmetros de CNAB (Remessa bancária) devem estar devidamente configurados no sistema. É também obrigatório que no pedido esteja informado o local de cobrança relacionado à remessa bancária.*

## **Emissão de boleto – Pedido**

Para realizar essa operação acesse o módulo: *Faturamento***.**

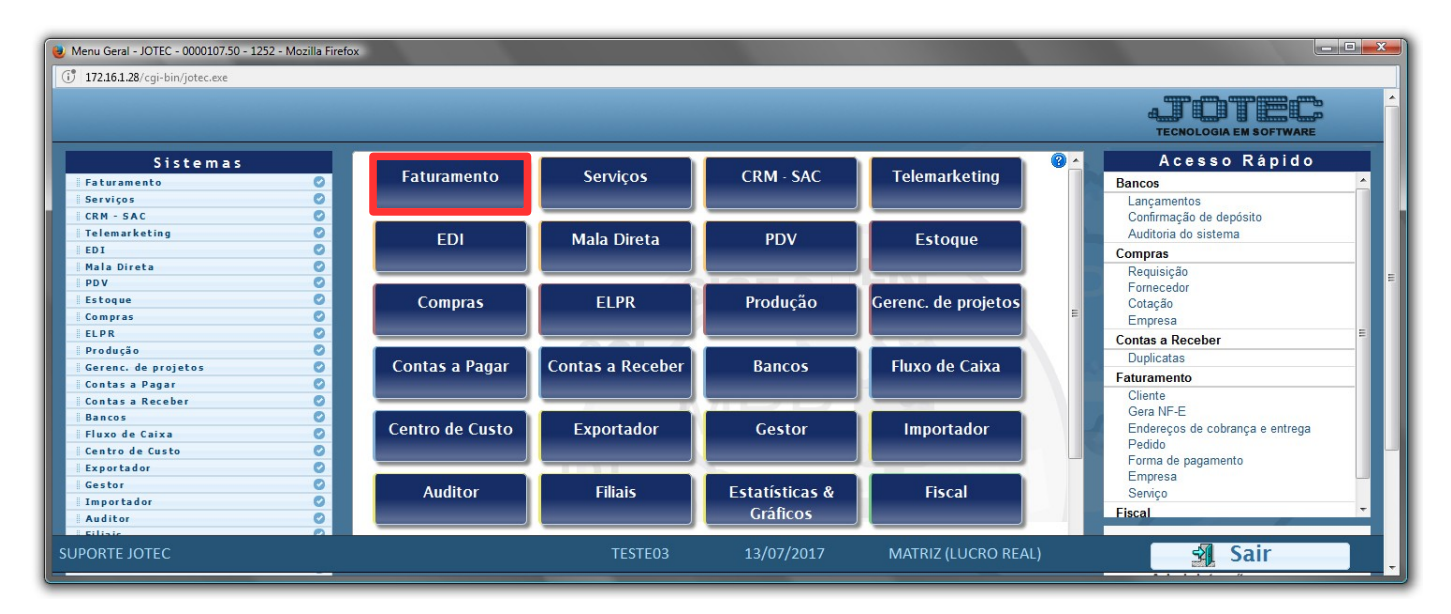

Em seguida acesse: *Arquivo > Pedido.*

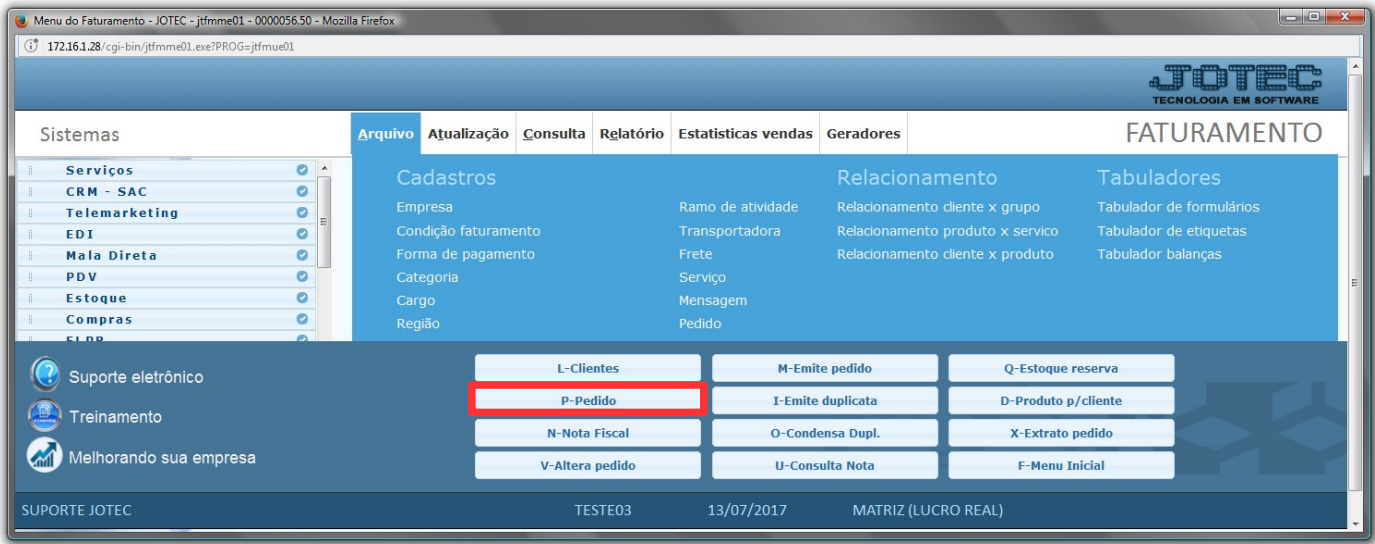

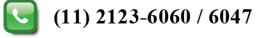

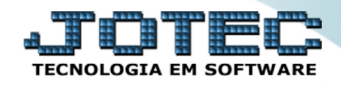

 Na própria tela do pedido, após a emissão da nota, o boleto poderá ser emitido clicando na opção: *Emissão de boleto laser.*

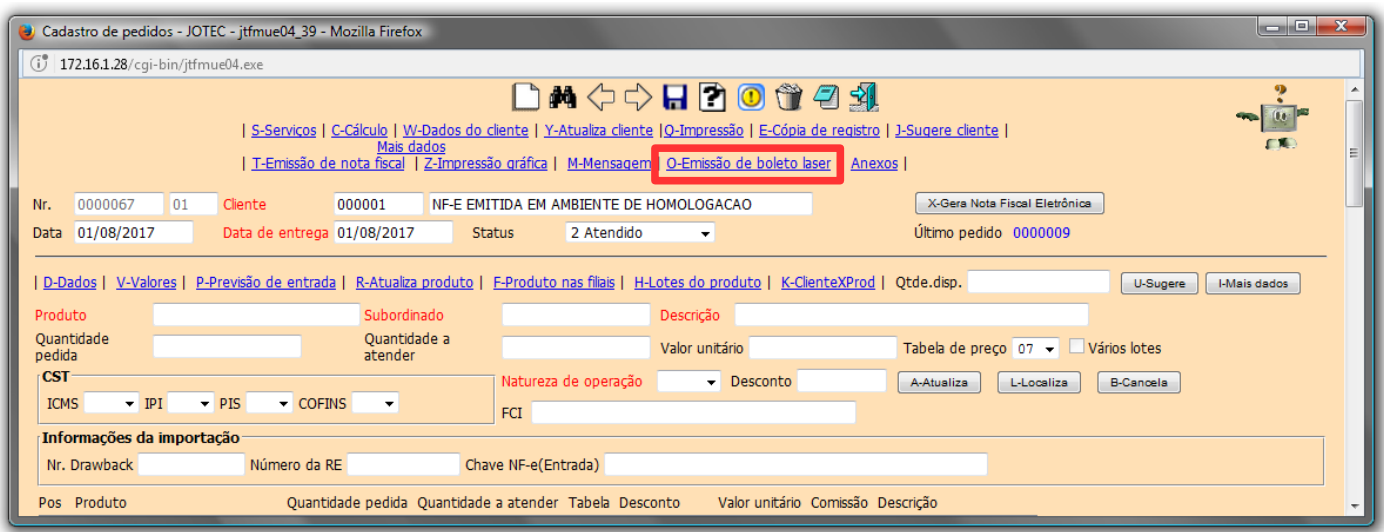

Depois basta clicar em *OK* e *confirmar* a operação para gerar o boleto:

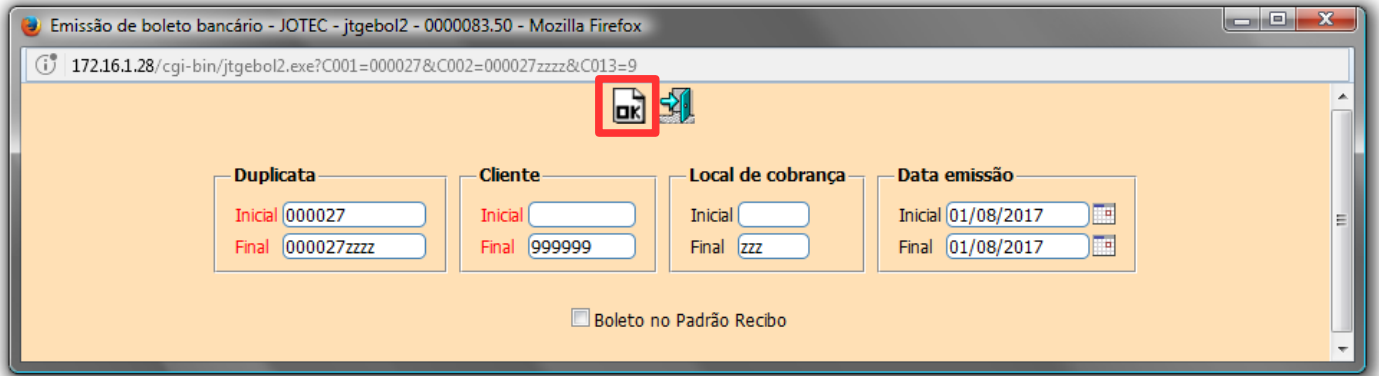

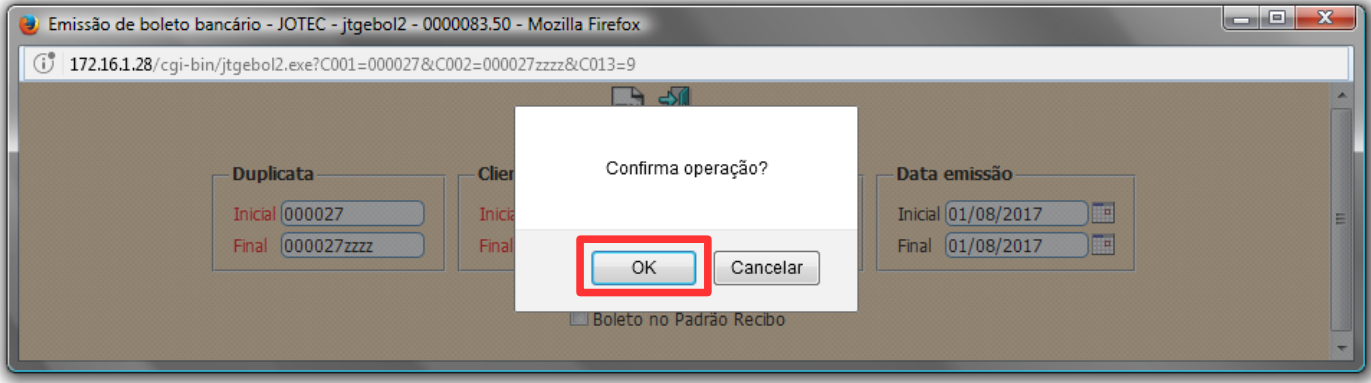

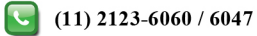

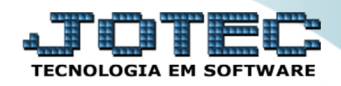

Será aberto o boleto na tela.

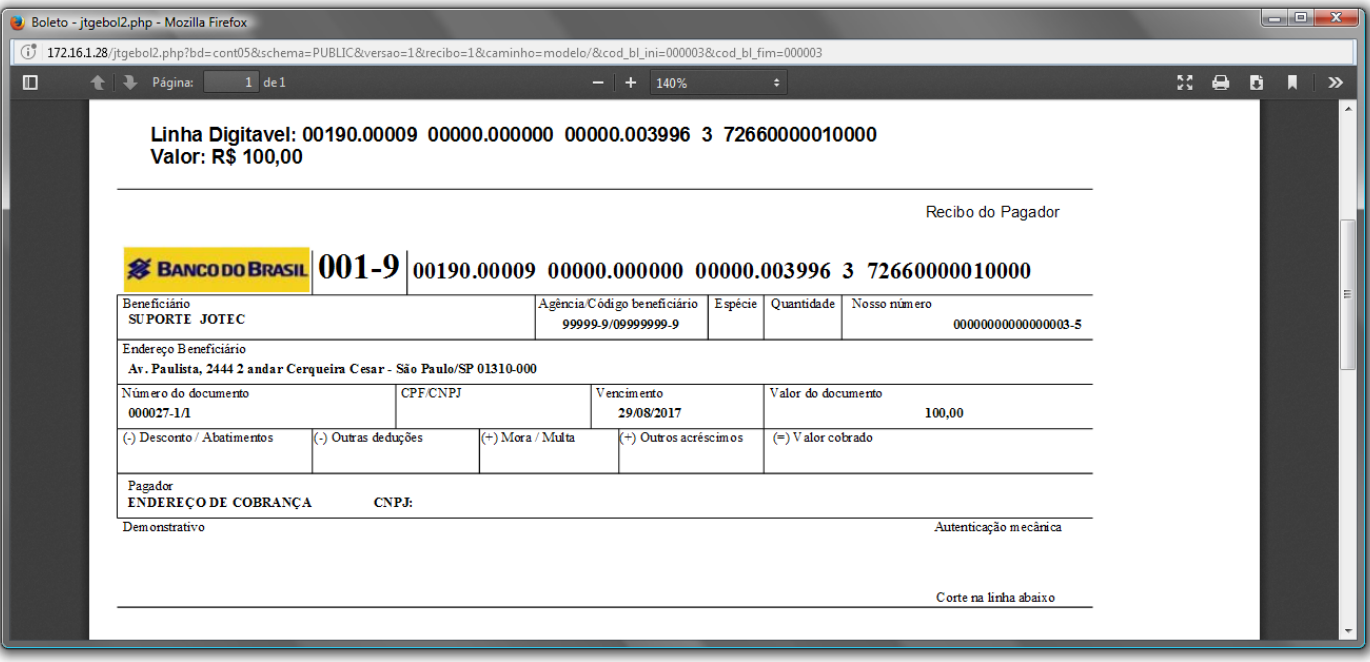

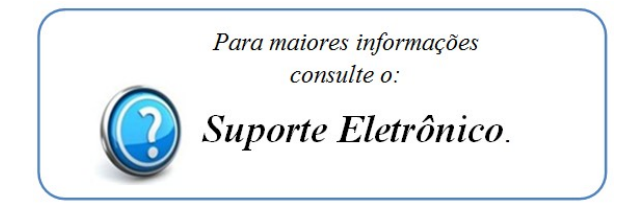

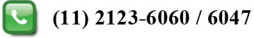